# **NEOnet** Prompt. Courteous. Knowledgeable Support *you* deserve.

### **SPRING 2019**

## FROM THE EXECUTIVE DIRECTOR

Spring has nearly arrived! I hope everyone is having a great school year so far and is enjoying the warmer weather as much as I am. As always, NEOnet is proud to be a partner of your school district and provide the technology services needed to develop 21st century skills in the classroom.

There are several updates I would like to share with you in regards to the many things that have occurred since our last district newsletter.

First of all, thank you to everyone who joined us at the 2019 NEOTech Conference on March 6 and 7 at the Huntington Convention Center in downtown

Cleveland. We enjoyed networking, collaborating and learning from all of the innovative presenters at this two-day conference.

We also enjoyed attending this year's Ohio Educational Technology Conference (OETC). Thanks to everyone who visited our team at the conference. In case you missed OETC, you can access all of the presentations INFOhio held during the conference online.

As we are in the midst of the mid-year collections, EMIS changes and additions will continue to be implemented throughout the FY19 school year. More information regarding these changes, which will be reflected in the EMIS manual soon, can be found on the Ohio Department of Education's (ODE's) website.

Finally, congratulations to our school district partners who were named honorees of the Purple Star Award this year. The Purple Star Award, which recognizes schools that show a major commitment to students and families connected to the U.S. military, is a true achievement. We are proud to be associated with these school districts and commend their efforts.

You can learn more about these and other highlights throughout this edition of our newsletter. Please feel free to contact me at 330-926-3902 or gdovin@ neonet.org if you have any questions or concerns. We hope you take advantage of all of our services, programs and opportunities.

**Like us on:**

Without you, there would be no NEOnet!

### *Matthew Gdovin, Executive Director*

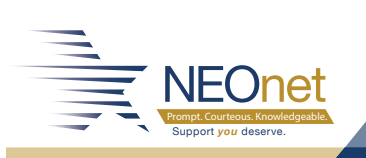

700 Graham Road, Cuyahoga Falls, OH 44221 www.neonet.org

**Inside this issue:**

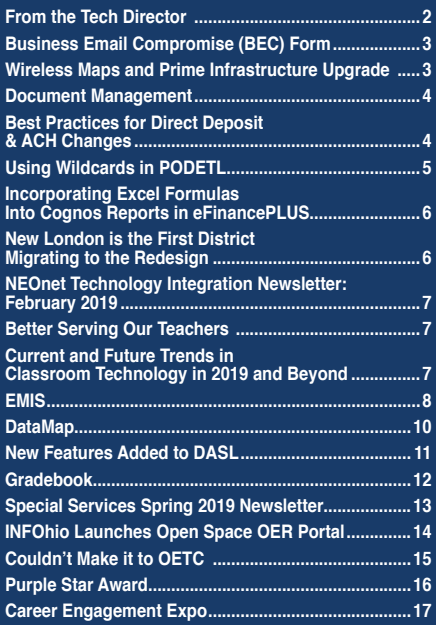

#### **NEOnet Phone: 330-926-3900**

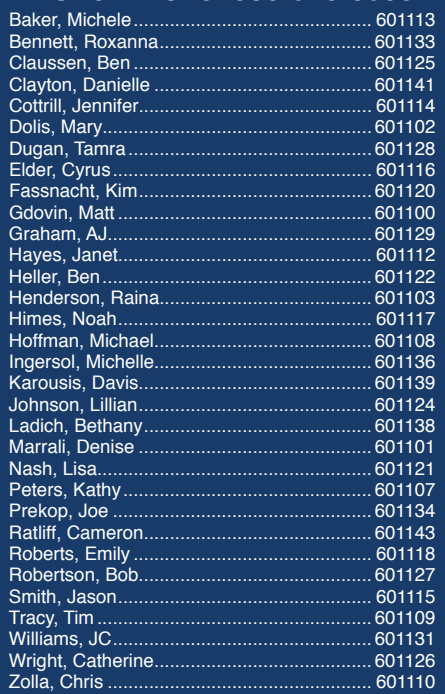

### **10 11 <b>Spring 2019 NEOnet Newsletter**

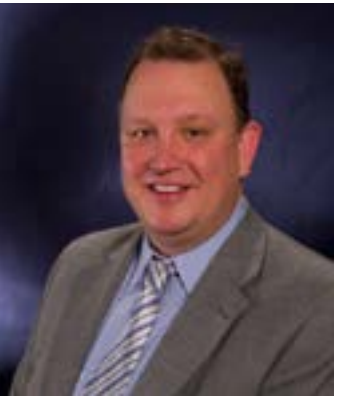

# FROM THE TECH DIRECTOR

As we head into spring, we are reaching the end of E-Rate season and beginning some exciting new projects for the consortium. We are coming close to a decision on our security initiatives and we really look forward to helping our customers whose chose NEOnet to implement their network initiatives over the next six months.

Security continues to be NEOnet's number one priority. We have focused heavily on security policy, understating what technologies are out there for our consortium and in choosing a path that best protects our intellectual property and customers. In addition to

to the virtual server level. This type of granular security will help make sure each asset is as well protected as it can be, limiting any cross contamination or exposure if any security incidents were to take place.

While providing these edge security platforms is effective, additional protection is needed to help reduce the chance of a data breach through account access. For this reason, we will be implementing two factor authentication for all NEOnet employees. Two factor authentication provides another layer of identifying who the user

*The next gen firewall will give us insight into our internet traffic that we have never had before. It will allow us to create policies that better protect our customers, as well as leverage the power of large security data collection organizations that can, in real time, identify and act on new threats. This increased level of protect and logging will help us provide important network information and protection to our customers on a regular basis.*

establishing a comprehensive security framework over the last year, NEOnet has been evaluating new next generation firewalls as well as other supporting technologies such as two-factor authentication, software-based firewalls and penetration testing. The security subcommittee has reviewed all those solutions and we are in the final stages of choosing a partner to provide each one of these security technologies.

The next gen firewall will give us insight into our internet traffic that we have never had before. It will allow us to create policies that better protect our customers, as well as leverage the power of large security data collection organizations that can, in real time, identify and act on new threats. This increased level of protection and logging will help us provide important network information and protection to our customers on a regular basis.

The software-based firewalls we will leverage for better protecting the assets we host for our consortium members, as well as the important applications we host, by providing granular access rules right down

**Like us on:**

is before accessing the sensitive data we host. This extra layer of authentication can help reduce the chance of data access by an unauthorized individual even in the event a user's account was compromised.

As we approach the summer initiatives for our customers, we would like to take a moment to thank them for their trust in our ability to help implement their new network and wireless technologies. We not only have the in-house expertise to properly configure and deploy these technologies, we have partnered with strategic entities to help install and configure the equipment with a high level of project management and precision. Each installation we do is impeccably labeled, documented and installed to our high standard of excellence and best practice. While this doesn't always result in the lowest cost, it does equate to the highest level of value. Nothing is more frustrating than performing a network upgrade and not having the documentation and assurance the job was done correctly and with accuracy.

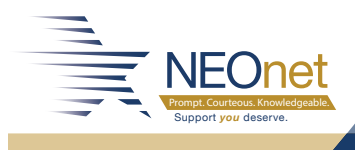

**2019 NEOnet Newsletter 2019** Spring 2019 NEOnet Newsletter

### **TECHNOLOGY**

# BUSINESS EMAIL COMPROMISE (BEC) FRAUD

There has been a recent rise in BEC fraud attempts in the world and among NEOnet customers. These fraud attempts are generally targeted towards those who have control over money. Attackers will research their target victims on the internet to obtain any information they can use to create spoof emails and pretend to be someone they are not. Generally, they pretend to be a supervisor or someone important to the victim. The emails are also urgent in nature, asking the victim to do something quickly such as make a wire transfer, buy a gift card or send sensitive information.

We recently enabled a rule on our Trustwave Secure Email Gateway to detect and block these messages. If a message is blocked, you will receive a notification like the email below:

The following email message was blocked by the Trustwave Secure Email Gateway:

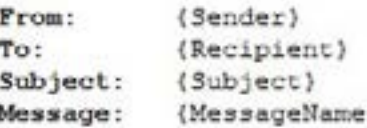

Because the message is potentially a scam or fraud.

If you believe the message is business related, please contact postmaster@neonet.org and request that the message be released. If no contact is made within 5 days the message will be automatically deleted.

This filter has caught over 40 messages in the past week that were asking for payroll changes, gift cards and wire transfers. Of course, no filter is perfect, so if you suspect a message is legitimate, you may reply to that notification, and we can release the message for you. Please remain vigilant with released messages as they could potentially be attempted fraud. For more information on CEO and BEC Fraud, visit **[https://duo.](https://duo.com/decipher/that-email-is-not-from-the-ceo-its-a-bec-scam.) [com/decipher/that-email-is-not-from-the-ceo-its-a-bec-scam.](https://duo.com/decipher/that-email-is-not-from-the-ceo-its-a-bec-scam.)**

## WIRELESS MAPS AND PRIME INFRASTRUCTURE UPGRADE

One of the most useful tools for troubleshooting and exploring your wireless deployments are live heat maps. With a wireless survey completed and building blueprints, an active view of the wireless network is possible. This can be used to display active clients per access points and areas of congestion, as well as help to discover any potential dead zones with no active signal. When it comes to prepping for testing and making sure everything is running cleanly on your wireless, heat maps are the go-to.

Over the summer we will be upgrading our wireless control system, Prime Infrastructure, to a newer version with enhanced mapping capabilities. Look forward to checking out the cool new features and trainings on Prime this summer!

**Like us on:**

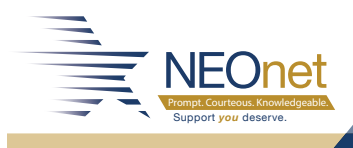

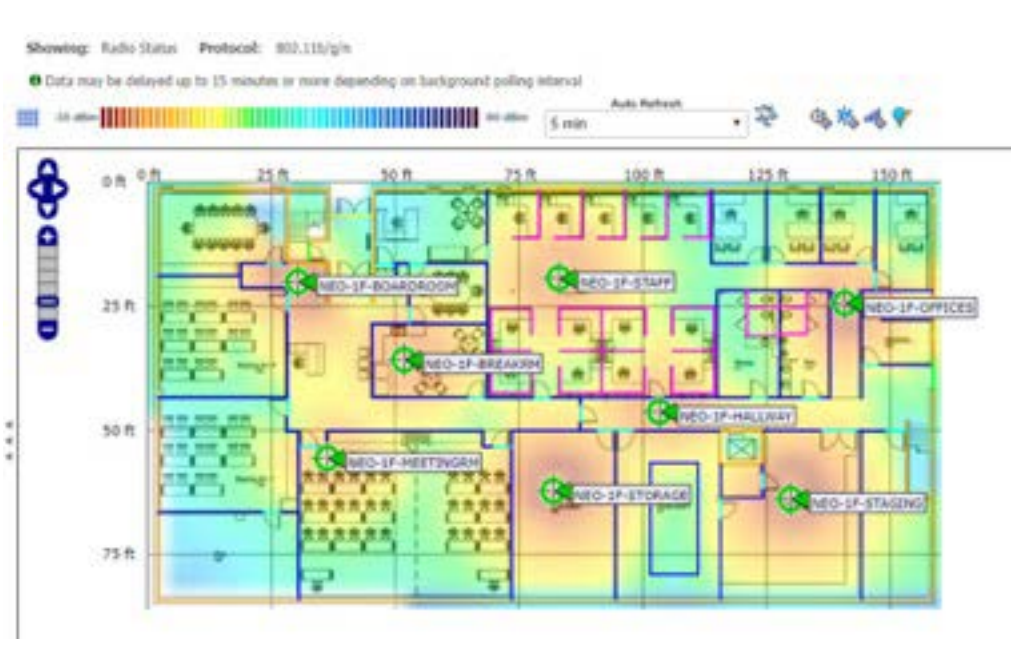

**3 Spring 2019 NEOnet Newsletter** 

## **FISCAL SERVICES**

# DOCUMENT MANAGEMENT BEST PRACTICES FOR DIRECT

#### **What is OnBase?**

OnBase is an information platform for managing content and a variety of processes, as well as a means of efficiency. In other words, OnBase supplies school districts with an enhanced method to access previous records. Whether they are fiscal documents, student services, transportation services or any other department that may accumulate records, rather than finding a place to store all your records, you will be able to scan the document to a third-party software called Disconnected Scanning. Once scanned, keywords are added in order to label the information for easy lookup. Once an index is applied to your document, you will then upload the batch file to the OnBase site. This is where all your documents are stored and retrieved. Once uploaded to the website, you can dispose of your paper documents and finally utilize the space that all of those towering filing cabinets are taking up. NEOnet has also ensured that the document categories used for indexing match with the Ohio Historical Society and the State Auditor's Office for record retention compliance.

#### **What is the Cost of OnBase?**

The district cost of OnBase is only \$1 per student. Based on the utilization of space, the time that it takes to retrieve the document and even the catastrophic means of assuring that nothing will ever happen to all the files, OnBase's Return on Investment (ROI) pays for itself very quickly. The best part is that NEOnet can assist in the administration of the software, help assure the storage quality is efficient and up to par with the State of Ohio and even send one of our NEOnet employees out to your district to train staff members in OnBase. If you are interested in learning more about OnBase and how it can help your district become more efficient, please contact **[fiscal@neonet.org.](mailto:fiscal@neonet.org)**

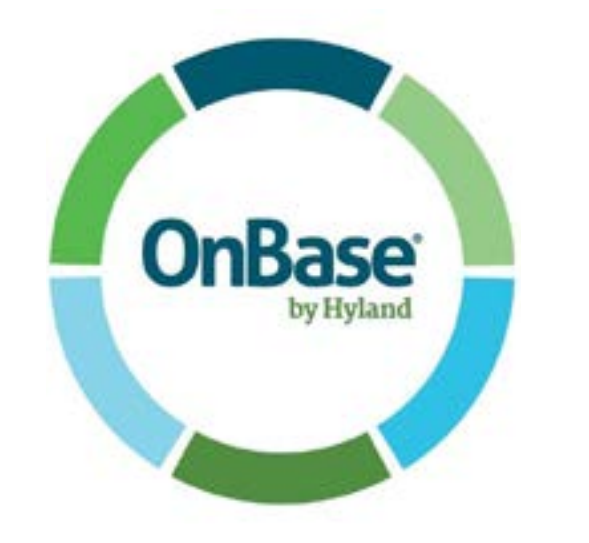

Support *you* deserve. Prompt. Courteous. Knowledgeable.

**NEOnet** 

# DEPOSIT & ACH CHANGES

Several of our member districts' payroll clerks have received emails from someone pretending to be their superintendent asking them to change their payroll direct deposit bank information. The frauds have been able to produce the district direct deposit change form and legitimate-looking information from their bank. The payroll clerk then changes the information and sends the pay to the bank. The money is never seen again and the superintendent doesn't get paid! Even payroll clerks who have followed their district procedures have fallen prey to this scam.

The same can happen on the accounts payable side with vendors being targeted. The district will receive a notice that the vendor needs to change their bank account information and produces a form with the new information. The accounts payable (AP) clerk then changes the information, sends the money to a non-legitimate bank account and the district never sees the money again.

How can you protect yourself? NEOnet, along with its member districts, have come up with best practices to help reduce and eliminate fraud:

- *• ALWAYS pre-note for direct deposit. If someone insists you not*  send a pre-note, that is a red flag.
- *• Do not store your direct deposit form on your public website, as scammers can easily access them.*
- *•* Have a policy in place for these changes, such as:
	- o All changes to direct deposits must be made in person and they *must show an ID.*
	- o If changes do not need to be in person, all changes to direct deposits must be followed up with the employee by using their school email address or phone to confirm the change is legitimate.
- *•* For ACH vendor payment:
	- o Only allow the vendor to send the change form via fax or US *Mail.*
	- o Someone in the central office should call a "known" number for *the vendor to verify the information.*
	- o Use a service such as Positive Pay to ensure no fraudulent checks are cashed.
	- o Put an approval process in place for ACH payments via your bank. This adds a second layer of protection/control and requires that every payment uploaded to the bank must be *approved by a second person.*

Continued on page 6

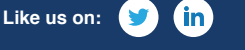

**4 A Spring 2019 NEOnet Newsletter** 

# **NEWSLETTEI**

### **FISCAL SERVICES**

Offering the service KnowBe4, NEOnet is here to assist with your security awareness needs. This service provides testing and professional development to your central office staff, enabling them to better protect the district's resources. Districts can choose to deploy the campaigns themselves or have NEOnet do it for them. For more information and pricing, please contact Kim Fassnacht at fassnacht@neonet.org.

## USING WILDCARDS IN PODETL

Using Wildcards when searching for POs in the PODETL report can be confusing. If you want to narrow your search for POs coded to certain accounts, Wildcards can be a huge help. When running PODETL reports in search of a PO, the information you are seeking can be affected by the placement of the Wildcard on the Wildcard Budget Account Selection and the Range Budget Account Selection screens.

On the Wildcard Budget Account Selection screen (shown below in Example 1), the \* means include all object codes beginning with this number for only PO's with the following:

Fnd 001, Func 1234, and any object code beginning with 4 or 5, with Job 008.

In Example 1, PO#654321 would be included because the purchase order is coded to 001 1234 510 0000 000000 000 00 008, which falls within the selection criteria as the object number is 510.

## EXAMPLE 1

#### **PODETL - Purchase Order Detail Report**

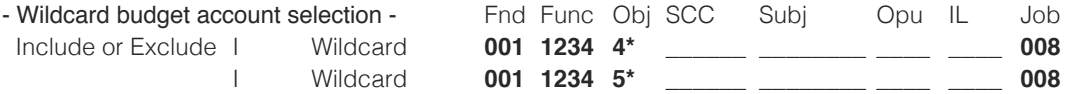

Using this same criteria on the Range Budget Account Selection page in example 2, rather than the wildcard selection page, provides a different result. PO#654321 would not be included in the report because the selection criteria was to select all between object 4 and 5 for Job 008. 510 is beyond that range.

## EXAMPLE 2

#### **PODETL - Purchase Order Detail Report**

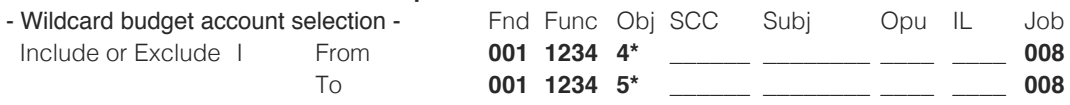

Removing the wildcard all together on the Range Budget Account Selection page, as shown below in example 3, provides a report which includes PO#654321 (as it selects all the accounts beginning with 4 or 5, when no wildcard is used). The Wildcard function changes in the Range screen with From and To account criteria. The Wildcard \* limits the selection in the range page, rather than expanding it, as it does on the Wildcard page.

## EXAMPLE 3

#### **PODETL - Purchase Order Detail Report**

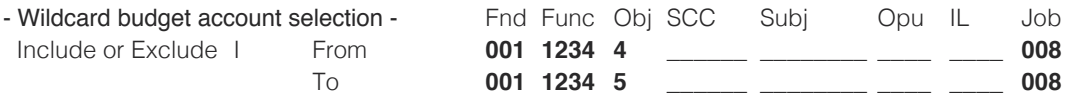

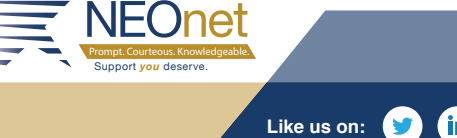

**5 Spring 2019 NEOnet Newsletter Spring 2019 NEOnet Newsletter** 

## **FISCAL SERVICES**

## INCORPORATING EXCEL FORMULAS INTO COGNOS REPORTS IN EFINANCEPLUS

The eFinancePLUS report builder, Cognos, provides the user with endless options and fields to build their customizable reports. Most users export their reports into Excel to enter mathematical formulas for information clarification, but Cognos allows the user to enter those formulas into the report creation screen. This is ideal for reports that are scheduled or used for presentations to minimize the user's preparation. Follow the steps below to add this information to your own reports.

First, create the report and include any columns you wish to add, subtract, divide or multiply. Next, go to the Toolbox and select the 'Query Calculation' tool. As you can see in the picture below, the Toolbox tab is located on the left side of the screen. Simply drag it into the report and insert it as a new column wherever you wish.

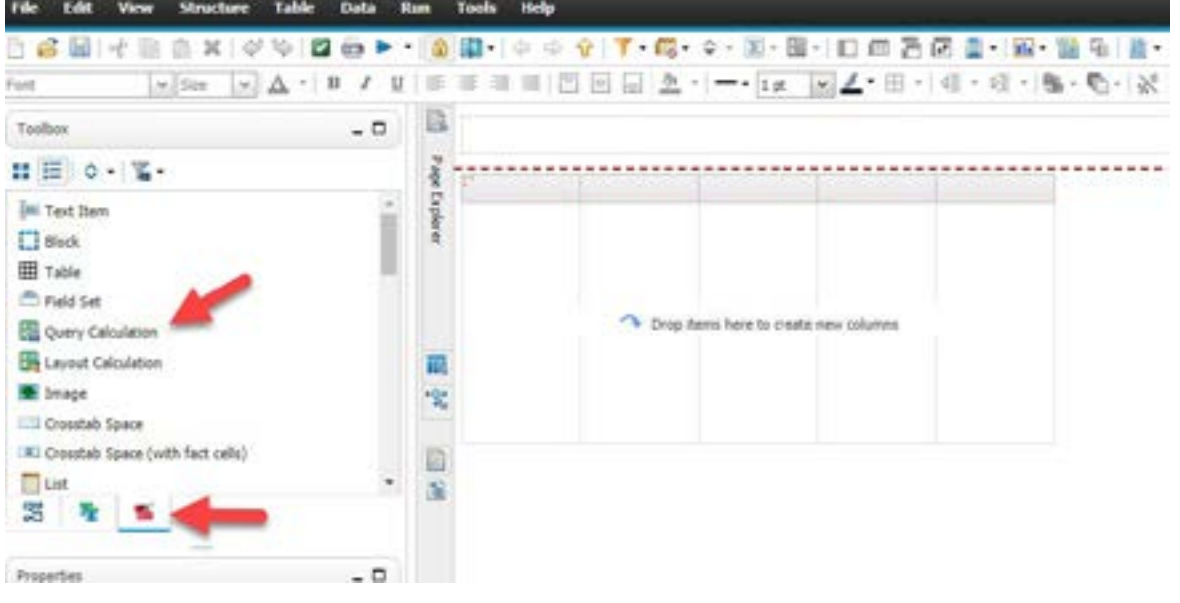

In the next window, you will be able to name the new column and will use the 'Expression Definition' field to enter your formula. Search for the fields you wish to use a formula on and enter the appropriate symbol for the mathematical expression. Additionally, name your column as you wish in the 'Name' field. As you can see in the example below, we are calculating a future salary for staff for budgeting purposes. When the report is run, the future salary will always be listed.

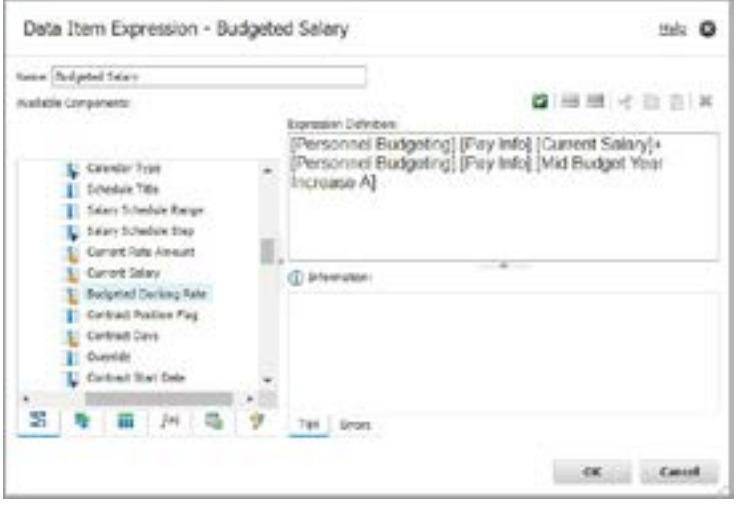

## NEW LONDON IS THE FIRST DISTRICT MIGRATING TO THE REDESIGN!

New London is the first district at NEOnet to start the merge over to the Redesign. New London Treasurer, Jim Hudson, and his team are excited to move forward with the new software. The goal is to go live and work only on the Redesign by June 12, 2019. Over the next few months, the staff will be training in both USPS-R and USAS-R. Once the district is comfortable that its data has migrated correctly, it will begin parallel processing to match information between Classic and Redesign. We look forward to getting through the next few months with New London and having a successful outcome with our first Redesign district.

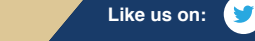

Support *you* deserve. Prompt. Courteous. Knowledgeable.

**NEOnet** 

**Example 2019 NEOnet Newsletter Spring 2019 NEOnet Newsletter** 

## NEONET TECHNOLOGY INTEGRATION NEWSLETTER: FEBRUARY 2019

With hundreds of teachers trained, more trainings completed than ever before and more support implemented to help teachers answer specific questions and problems, the Technology Integration team has had a very successful year so far. Compared to this time last year, we have held more trainings at the NEOnet office, had more attendees at those sessions and have offered more relevant and relatable sessions for teachers to attend.

Here are a few stats about our team:

- *•* 116 teachers have completed our post-session survey and the results have been overwhelmingly positive! The wordcloud below *was made from the comments that teachers left in the survey.*
- *•* On a scale of 1 to 5, our teachers gave an average score of 4.6 on how relevant the material covered during the session was.
- *•* We have held over 30 sessions at NEOnet.
- *•* We have held over 20 sessions at our districts' buildings.

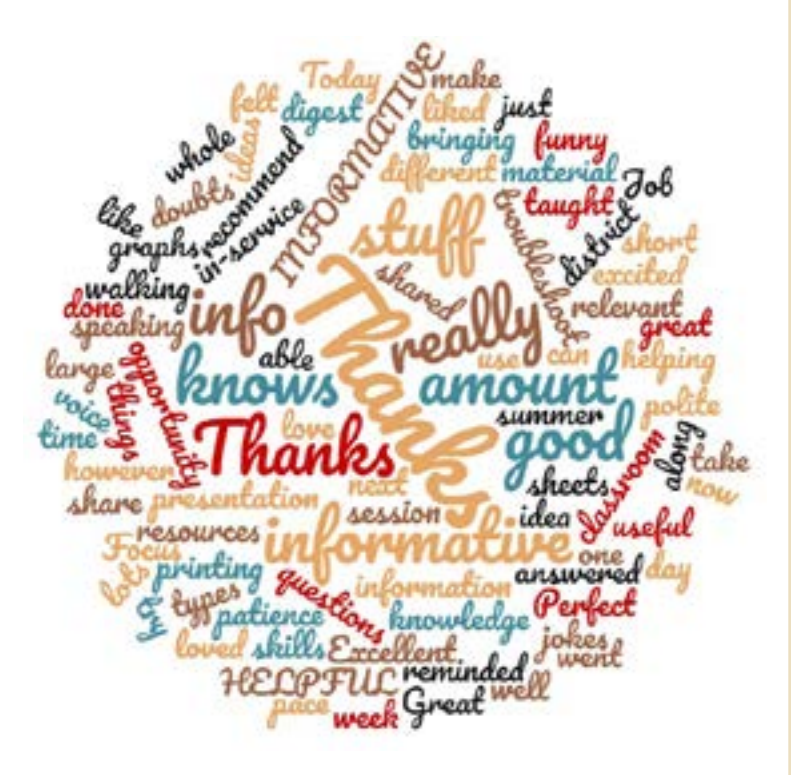

# BETTER SERVING OUR TEACHERS

In an effort to better serve teachers with their technology integration needs, the NEOnet Technology Integration team will be emphasizing the Technology Coaching aspect of our Technology Integration Services. Edutopia has a terrific article (edut.to/2Xogyok) on how schools have used technology coaches, and we want to emulate their success. Too often have we heard from teachers that they enjoyed what was discussed in a large group professional development session, but when it comes to actually integrating those tools or methods into a lesson, they don't know where to start. The Technology Integration team has started to brainstorm how this might work for our schools. Essentially, technology coaches would send out a sign-up form to teachers of a certain building or district. Then, the tech coach would spend the day in the school building working one-on-one with teachers.

## CURRENT AND FUTURE TRENDS IN CLASSROOM TECHNOLOGY IN 2019 AND BEYOND

Google continues to be the clear leader of classroom software with the robust and effective G Suite for Education. Classrooms in the near future will have students utilizing G Suite, so it is imperative that teachers are comfortable with how their students will use G Suite apps. If teachers are not properly trained, they could miss out on some great techniques or features that could make their classroom run more smoothly.

In the years to come, Extended Reality apps and tools will become popular supplements to instruction. Students will be able to immerse themselves in Virtual Reality for a new perspective that a book or video cannot compete with. They will also use Augmented Reality to merge the real world with virtual 3D objects that will help them visualize complex concepts. For all things current and future, teachers will need high quality, relevant and collaborative professional development opportunities that give them everything they need to effectively integrate XR, Google Apps or any other tool or teaching method into their classroom.

**Like us on:**

*F* **<b>Spring 2019 NEOnet Newsletter** 

Support *you* deserve. Prompt. Courteous. Knowledgeable.

**NEOnet** 

## **EMIS**

## EMIS

As we are in the midst of the mid-year collections, EMIS changes and additions will continue to be implemented throughout the FY19 school year. Such changes consist of new reporting fields and requirements for student information, including but not limited to: assessment data, student data, staff data and course data. These changes will be reflected in the EMIS manual soon. Please check ODE's website along with our EMIS connections page in order to stay current on updates and changes.

#### **New "How Received" option that captures both foster placement and open-enrollment**

- *• D Court-placed, non-foster student*
- *• G Court-placed, foster student who open enrolls into a third LEA*
- *•* J Non-foster student placed under the county program for *children and family services without court involvement*
- *• X Allow traditional district use for State Scholarship Students directly enrolled to scholarship*

#### **Student Information EMIS Situation codes have been added**

- *•* Regular District: Situations 610-615
- *•* Community School: Situations 616 & 617
- *•* JVSDs: Situations 618-621

#### **New "Sent to" code helps districts recoup some expenses for students that are court-placed out of state**

*• CO – Court-placed, out of state and resident district required to pay cost of education* Student Situation Situation 614

#### **New program area of concentration**

*•* Cybersecurity—N4

#### **New FY19 industry credentials to be added**

*•* CG 57 through CG66

#### **Preschool Poverty Level – ECE students who are court ordered into protective custody**

*•* J – Court-ordered protective custody

#### **Additional Military code**

*•* C – Reserves

#### **EMIS Updates Expected with the Student Information 18.9 release**

Add Score Not Reported code – Tested but not yet available

- *•* 5 Student assessed but results not available from assessment vendor by close of reporting window
- *•* Program/Membership codes Codes not yet received
- *•* Work-Based Learning program codes by hours of completion ranges: include staff ID of co-supervisor
- *•* Limited English Proficiency program codes
- *•* Student program codes Career Tech- CTSO Leadership, Intern, *Apprentice*
- *•* Update: Name of FY18 grad pathway to include FY19 (520001 520002)
- *•* Delete: "Previous Dropout" program codes

**Collect Positive Behavior Intervention Support (PBIS)** – this information was reported by districts via a survey for FY19 Report as a DN Attribute – 'PBISIMPSTG.'

Additional PS-3 Discipline Reason Detail Element for Out of School or Expulsion grades PS-3 Details on why a type of discipline of Expulsion or Out of School Suspension was assigned for discipline incident.

HB49 Reporting Victims of Student Violence – How to report will be added to the EMIS manual 2.11.

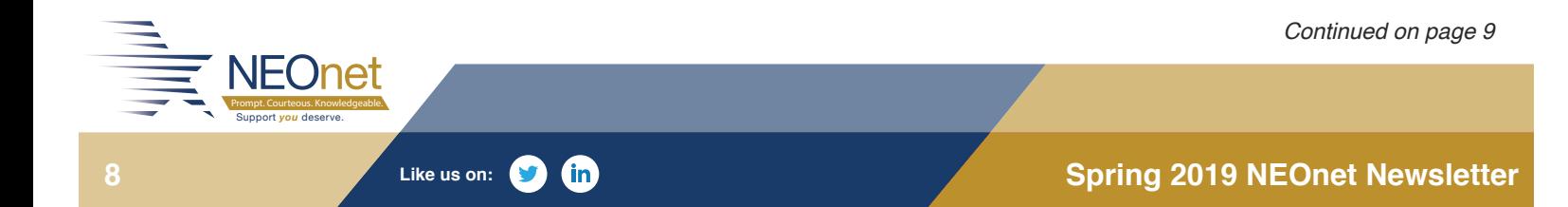

#### **CCP Updates in ODDEX**

*•* Clicking on the count takes you to a list of the students included in that count

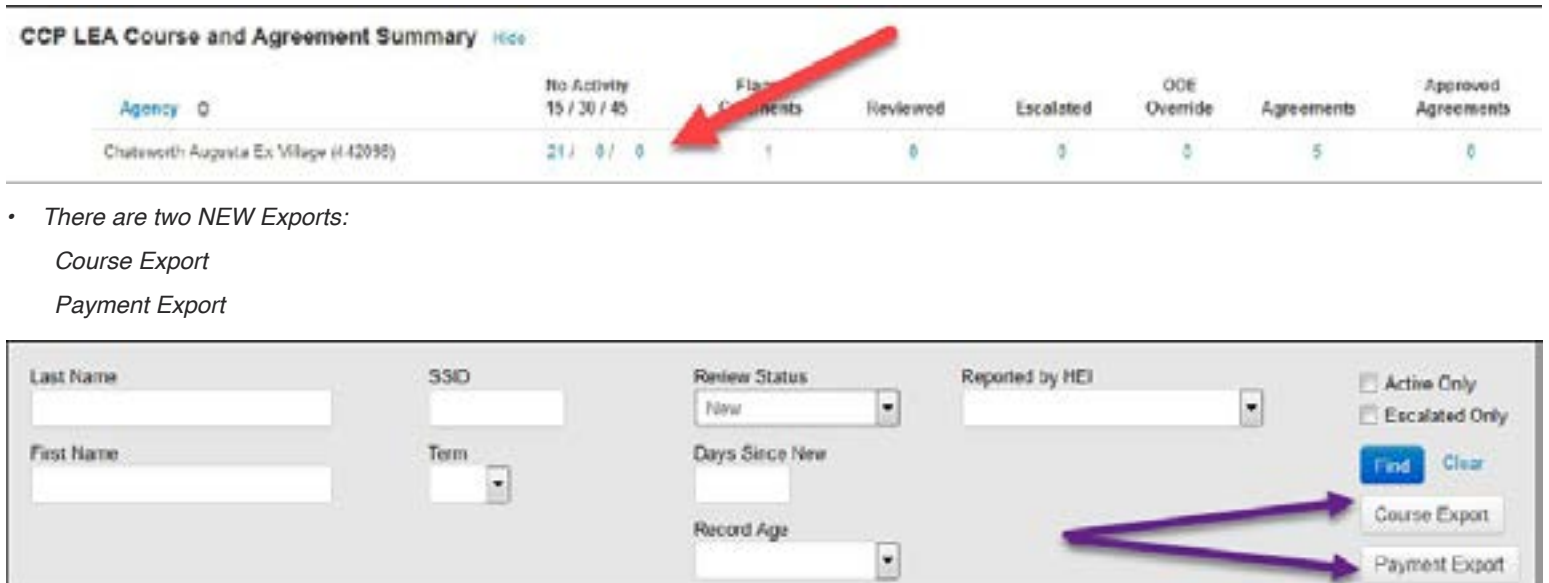

*•* Within each SSID, there will be the ability to approve or flag the course for payment, eliminating the need to open each course one at a time to flag or approve.

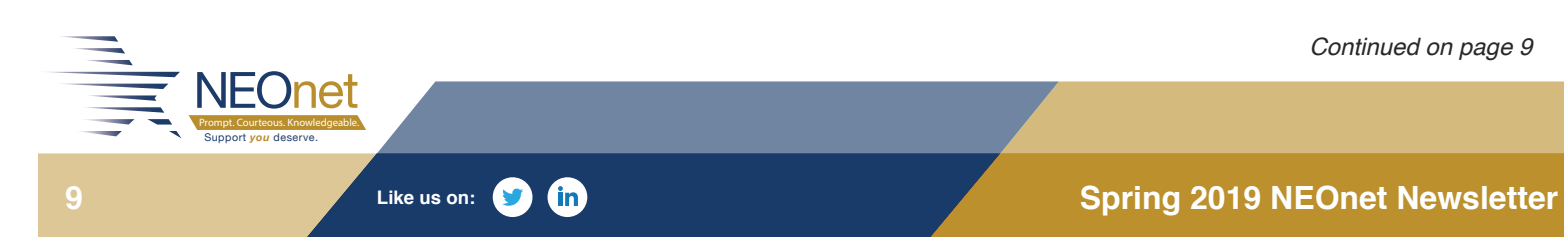

Continued on page 9

### **DATAMAP**

Many new features have been implemented in DataMap in the last couple of releases! Below, we have highlighted a few of the exciting features:

#### **Discipline**

For several years, many districts have requested for discipline to be listed on the Student Roadmap, as this would allow the Student Roadmap to be a full snapshot of the student. Discipline is now available! In order to activate this feature, a new role in Student Information has been introduced: **DataMap – Discipline Data Access.** The role **DataMap – Discipline Data Access** functions very similar to **DataMap – Sensitive Data Access**. A staff member must have the role in order to view the discipline incidents of their students on the Student Roadmap. This role must be given to each staff member at the District Level who should have access to their student's discipline incidents. If your district feels every staff member should have the privilege of viewing their student's discipline incidents, please contact NEOnet.

Please also note, the Student District ID now also displays on the Student Roadmap!

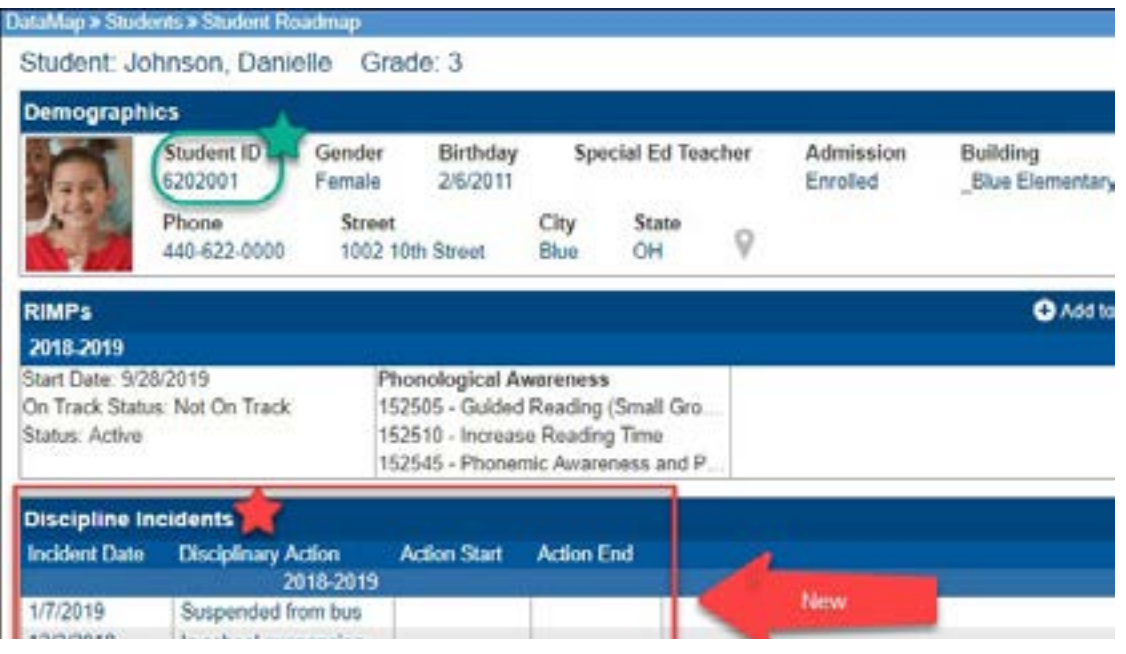

#### **Interventions**

A new feature has been added when closing an Intervention for a student. Now, a pop-up message will display confirming that you wish to close the student's Intervention.

- *•* The staff member will need to select the checkbox and click Confirm in order to close the Intervention.
- *• Also note, once an Intervention is closed, only staff members with the role of DataMap – Intervention Admin will be able to modify the Intervention. All other staff members will only be able to view the Intervention. However, all staff members with access to the Intervention will still be able to delete the Intervention.*

#### **Multiple Measures**

Additional columns have been added to list each of the areas assessed for the OST with a symbol indicating each student as Above, Proficient or Below. Staff members will also have the option to display the headings vertically or horizontally.

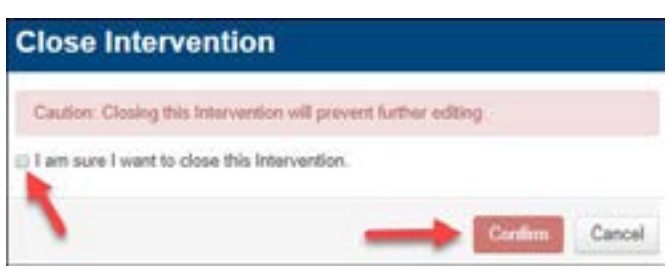

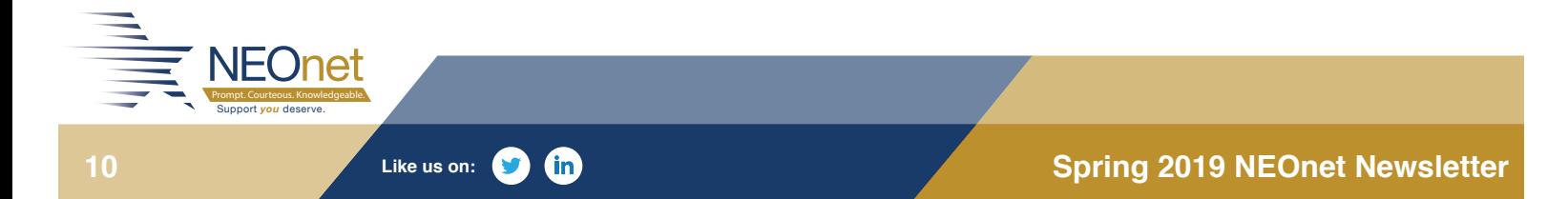

## NEW FEATURES ADDED TO DASL

Over the past few months, many new features have been added to DASL dealing with absence hours, absence intervention and House Bill 410.

#### **Student Absence Intervention page**

- *•* The Student Absence Intervention page can now be accessed from the " I want to…" *dropdown.*
- *• A Last Attendance Calculation date now*  appears on the page which indicates the *date and time the students hours were last calculated.*
- *•* When looking at the Student Absence Intervention page in prior year(s), it will show *the total absence hours for that school year.*
- *•* A new form is available under the Print Letter dropdown. The option, 'Total Hours with Days\_ byNEOnet,' is a quick print option to download the student's days absent including total hours *for the current school year.*

#### **Reports**

*•* School buildings can now include Absence *Hours on student report cards and student*  transcripts. Make sure that if you want your custom formats changed before the end of the school year to contact **[studenthelp@neonet.org.](mailto:studenthelp@neonet.org)**

#### **Ad Hoc Reports**

Several new Ad Hoc reports have been created by NEOnet staff to address House Bill 410. If your district is interested in uploading any of these reports, you will first need to download them from: **[https://portal.neonet.org/documents/313.](https://portal.neonet.org/documents/313)** Then, navigate in DASL to Local Ad Hoc reports. Right click on a folder category and choose Upload. You can re-name the report to whatever you like.

- *• Yearly\_Perfect\_Attendance\_-\_By\_Building* Returns only the students with 0.00 total hours (perfect attendance) for the School Year, School Building and Student Status you choose.
- **• EMIS\_Verification\_-\_Habitual\_Truancy\_&\_ Intervention\_Plan***- Lists students that have met*  a Habitual Truancy rule and if the student has a recorded Intervention Plan date.
- **• EMIS\_Verification-Excessive\_ Threshold\_&Written\_Notification***- Lists students that have met an Excessive Absence threshold*  and if the student has a recorded 'Written Notification for Excessive Absence.'
- Students with an Habitual Threshold indicating Date of an intervention Plan Threshold Trigger Plan Created Grade School **First Name Last Name Threshold Type** Leve Date Date NEChet High ANDREW **APACHIS** 09 Consecutive Habitual Truancy 12/87/2018 Seno: NECret High Jos **Abs** 10 ConsecutiveHapitualTruancy 09/14/2018 Schoo NE Chet High Esker 09/24/2018 Futon 10 Consecutive Habitual Trusney SHINK **NECretHigh** Madson Esker 08/17/2018 08/21/2018  $12$ ConsecutiveHabitualTruancy NEOnat High ABBY **BEALL** 10 ConsecutiveHabitualTruancy 09/21/2018 09/26/2018 NEChet High CAITLYN BIGELOW 10 ConsecutiveHabitualTrusney 09/21/2018 10/16/2018 School<br>NEOnet High **AFF** HAAG ti Consecutive HabitualTruancy 10/25/2018 10/26/2018 Behool
- **• Absence Thresholds by Date Range**  *Similar to*  the existing Absence Threshold reports this option allows the user to enter a date range to only show thresholds met during that time.

**Like us on:**

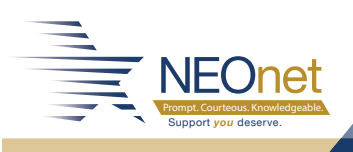

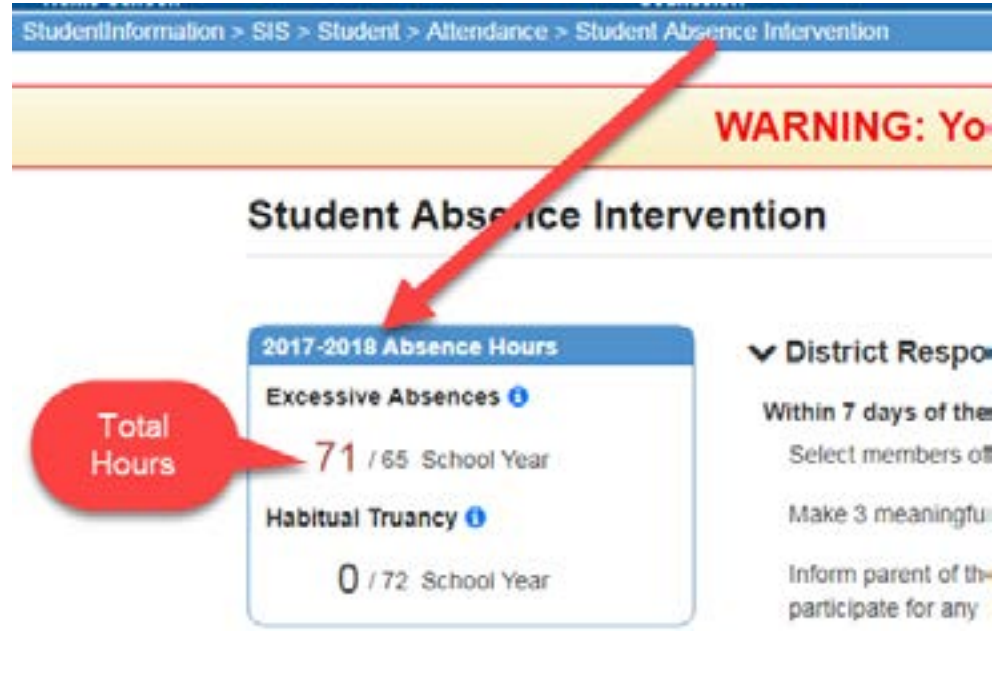

**11 Spring 2019 NEOnet Newsletter Contract Contract Only 11 Spring 2019 NEOnet Newsletter** 

# NEWSLETT

### **GRADEBOOK**

GradeBook provides the ability to put attendance hours on report cards and ParentAccess. We will be working with each district to update report card templates. There are several options to show Days Absent, Hours Absent and Times Tardy should this be desired.

If your district has selected to include Days Absent and Hours Absence on report cards, elementary report cards use Attendance Totaling setup in GradeBook to reflect the days absent. Depending on what absent types were used in SIS and the number of hours involved, the Days Absent may not reflect what is expected when looking at the Hours Absent. Below are examples from two different students:

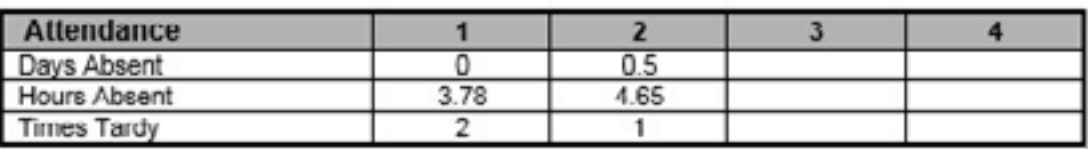

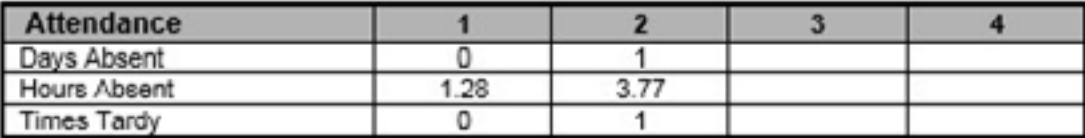

\*Notice that 4.65 hours reflects .5 days and 3.78 reflects 0 days in the first example. The second example shows Hours Absent of 3.77 and reflecting Days Absent of 1.

If your district selects Absence Hours and Times Tardy on the report cards, the template can be updated to accommodate the correct reporting periods. Below is an example of Hours Absent and Times Tardy from SIS added to your elementary report cards:

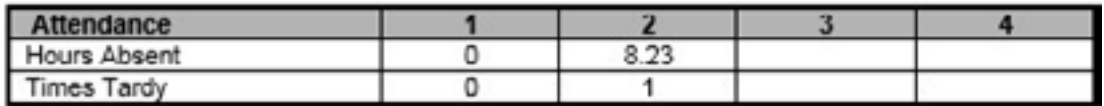

If your district selects Absence Hours only on the report cards, the template can be updated to accommodate the correct reporting periods. Below is an example of Hours Absent from SIS added to your elementary report cards:

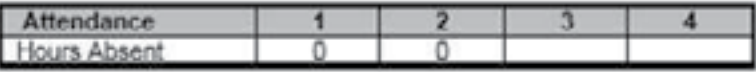

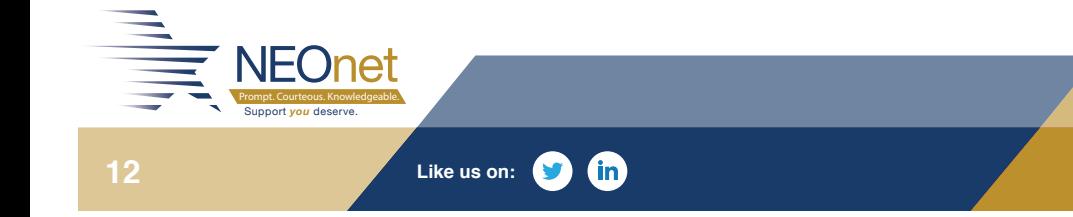

**12 Spring 2019 NEOnet Newsletter** 

û

© Yes © No

### **SPECIAL SERVICES**

## SPECIAL SERVICES SPRING 2019 NEWSLETTER

The installation of the Special Services Release 18.8.0 brought a long-awaited change to the IEP Progress Report. The software developers with input from intervention specialists across the state - redesigned the Progress Report to be more user-friendly and easier to read. This new report is named Progress Report – Goals/Obj by Date.

The form:

- *•* Will support Create from Existing (CFE), old/new IEPs and existing Progress Reports
- *•* Has a date field for comments and data source/data points to allow for multiple reporting periods
- *•* Supports District and Staff Banks
- *•* Does note remove data if changing from Objectives to Benchmarks and back

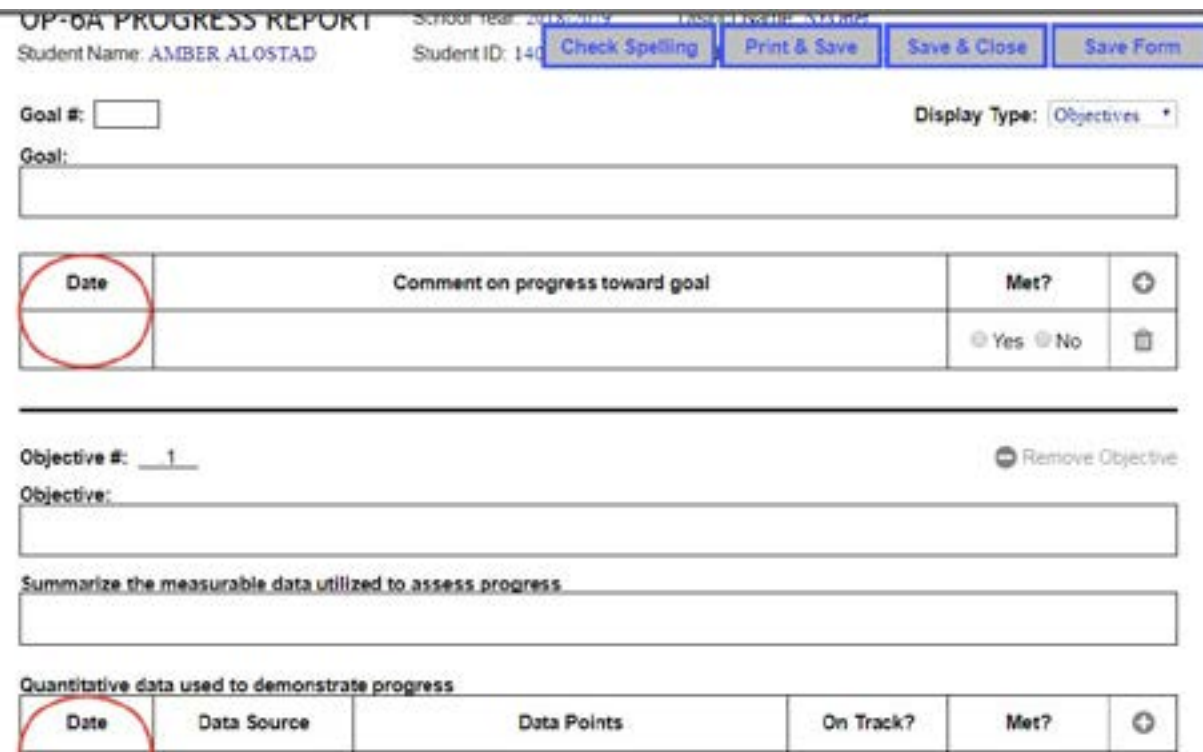

#### **The Special Services End of Year Meeting**

Date: Friday, May 3, 2019 Time: 9:00 a.m. Where: Room B and via webinar Agenda: End of Year Process and the Sps 19.0 Preview Register: **[https://portal.neonet.org/content/special-services-end-year-meeting-2](https://portal.neonet.org/content/special-services-end-year-meeting-2 )**

*\*Please indicate if you are attending via webinar*

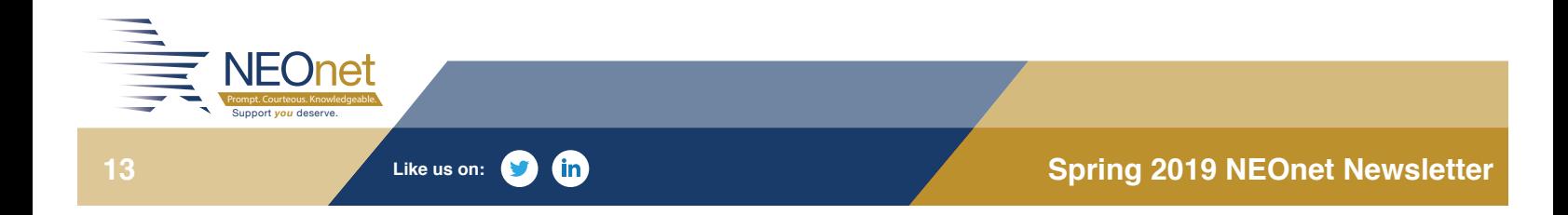

<sup>■</sup> Yes ● No

### **LIBRARY SERVICES**

## INFOHIO LAUNCHES OPEN SPACE OER PORTAL

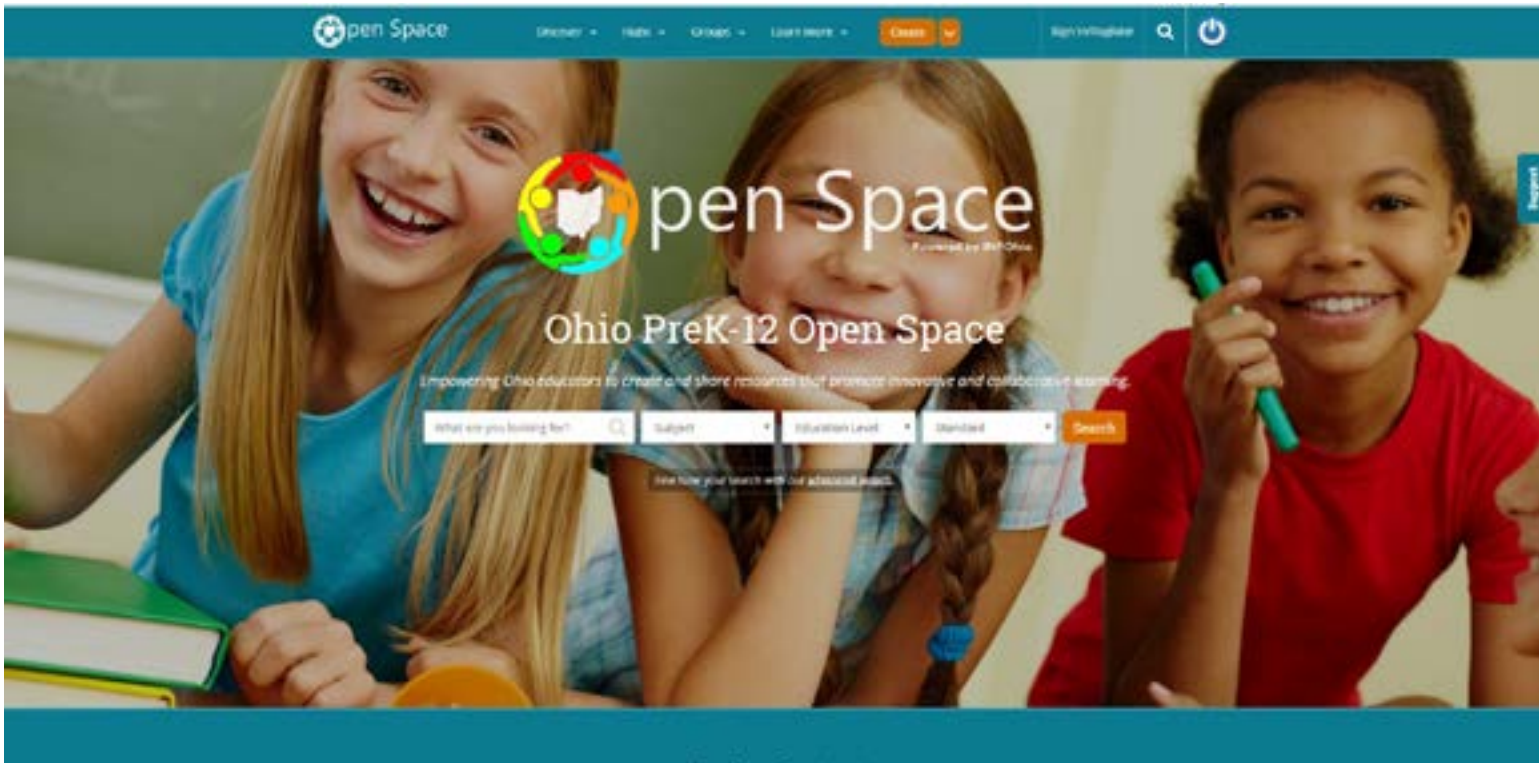

#### **Explore Content**

In ongoing efforts to foster partnerships and promote equity in Ohio's PreK-12 schools, INFOhio has launched Open Space (**[https://](https://openspace.infohio.org/) [openspace.infohio.org/](https://openspace.infohio.org/)**). Open Space is Ohio's premier Open Educational Resources (OER) creation and collaboration space for PreK-12 educators. Open Space empowers Ohio's PreK-12 educators to create and

share educational resources that promote innovative and collaborative learning. Open Space features the ability to create custom groups with membership

approval, allowing districts to create their own secure, digital clearinghouse of lesson plans, digitized student work and course materials.

Materials in Open Space can be loaded into Google Classroom with an In-Resource button, saved to a group or a customized folder, downloaded or shared to Twitter or Pinterest.

Find a link to the Open Space platform in the "hamburger" menu near the top of most INFOhio web pages, create an account and begin exploring and sharing!

For nearly 20 years, INFOhio has made high-quality, age-appropriate and standards-aligned digital content that is freely accessible to Ohio's PreK-12 students and educators. The goals of INFOhio's OER initiatives include: identifying and curating standards-aligned student content and educator materials, improving access to low and no-cost high-quality resources and supporting the creation and sharing of high-quality resources.

**Like us on:**

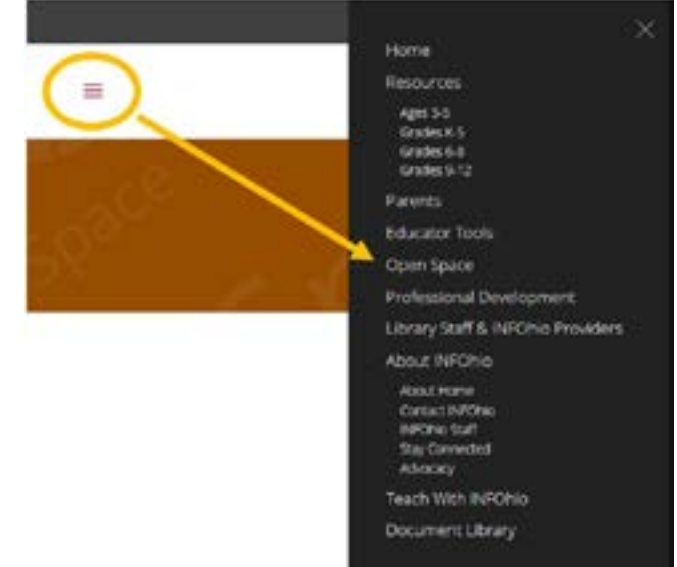

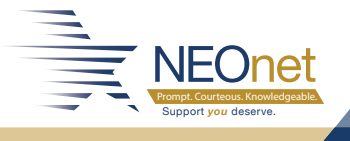

**14 14 Spring 2019 NEOnet Newsletter** 

## **LIBRARY SERVICES**

# COULDN'T MAKE IT TO OETC?

No need to worry – INFOhio has made all of their presentations available online. Just click the links below and you'll have access to all of the presentations INFOhio held during the conference.

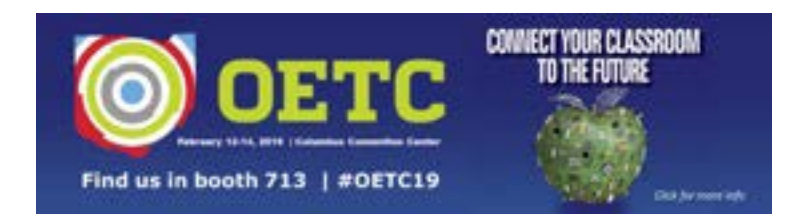

BUILD YOUR OWN STANDARDS-ALIGNED DIGITAL CURRICULUM...FOR FREE: **<https://bit.ly/2VuduFp>**

CONTENT, PROCESS, PRODUCTS, ENVIRONMENT: DIFFERENTIATED INSTRUCTION THE DIGITAL WAY:

**<https://bit.ly/2Ta4Y1F>**

GET INTRODUCED TO INFOHIO'S DIGITAL TOOLS AND RESOURCES FOR EDUCATORS: **<https://bit.ly/2Uh4q6q>**

GET READY! PREPARING EVERY STUDENT FOR COLLEGE/CAREER AND MORE: **<https://bit.ly/2TbY6kr>**

BEST PRACTICES FOR DIGITAL READING: **<https://bit.ly/2TbY6kr>**

OHIO DISTANCE LEARNING ASSOCIATION CAREER CONNECTIONS SHOWCASE: **<https://bit.ly/2BXd3fu>**

EXPLORE. CREATE. COLLABORATE. OPEN EDUCATIONAL RESOURCES PREK-12: **<https://bit.ly/2tKi2eV>**

UNLEASHING STUDENT POTENTIAL WITH INFOHIO: **<https://bit.ly/2NC6sf3>**

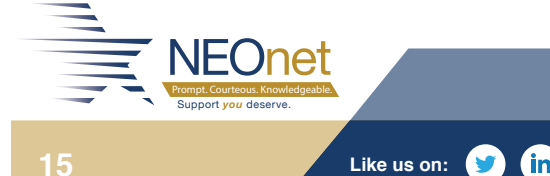

**15 Spring 2019 NEOnet Newsletter Spring 2019 NEOnet Newsletter** 

### **PURPLE STAR AWARD**

## PURPLE STAR AWARD

The Purple Star Award recognizes schools that show a major commitment to students and families connected to our nation's military. Schools that earn this award receive a special Purple Star recognition to display onsite. To be honored with the Purple Star Award a school must complete all the required activities, plus one optional activity. The Purple Star Advisory Board decides a school's eligibility for the award.

To qualify, schools must have a staff liaison between military students, families and the school. The liaison must complete professional development on special considerations for military students and families under federal law. The Military Children in Ohio's Schools course, available on the ODE website, may be used to complete this requirement. It is the liaison who identifies and informs teachers of the militaryconnected students in their classrooms and the special considerations military families and students should receive. The school must also maintain a dedicated page on its website featuring resources for military families.

The Ohio Department of Education is accepting Purple Star Award applications for Round 5 until April 5, 2019. Award recipients will be announced by May 3. The applications can be found on the ODE website.

NEOnet is proud to support such a great achievement and would like to recognize our school district member Purple Star Honorees:

- **Round 2 –** Huntington Elementary School, Brunswick City Samuel Bissell Elementary School, Twinsburg City
- **Round 3 –** George G. Dodge Intermediate School, Twinsburg City
- **Round 4 –** Copley High School, Copley-Fairlawn City Nordonia Middle School and Nordonia High School, Nordonia Hills S.U.P.E.R Learning Center, Springfield Local

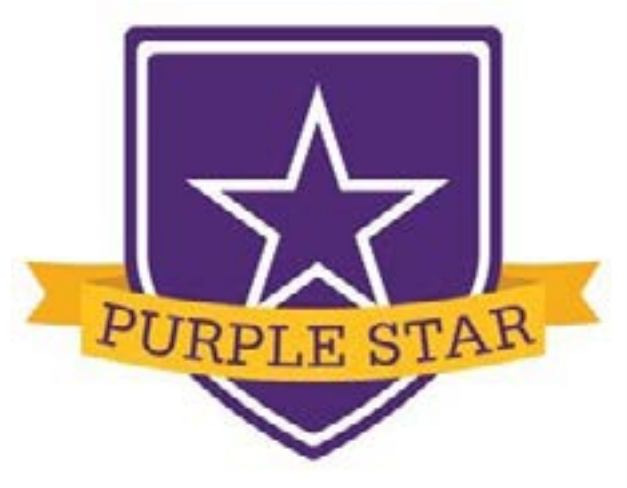

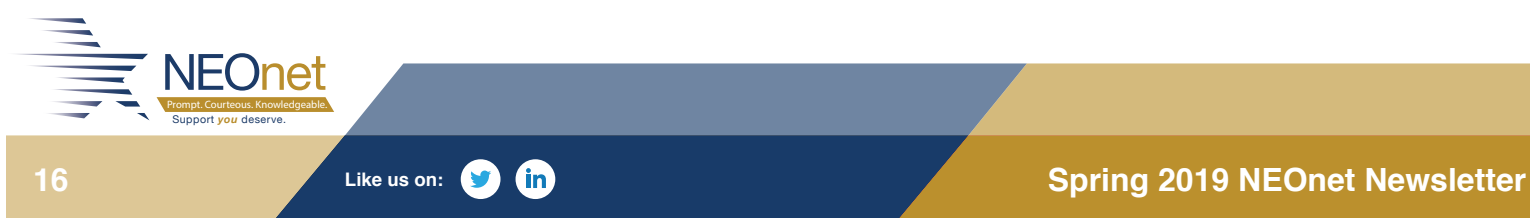

### **CAREER ENGAGEMENT EXPO**

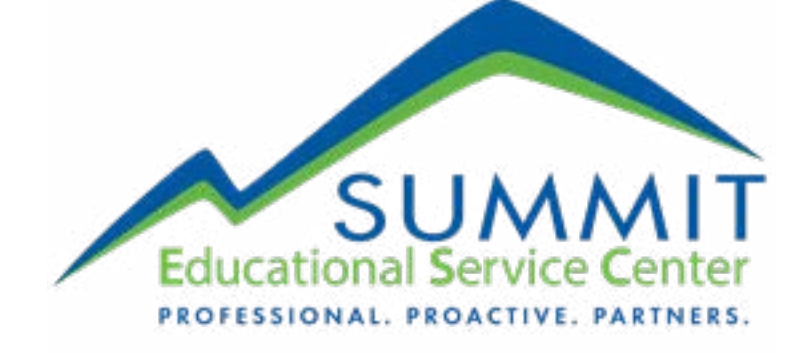

## SUMMIT COUNTY ESC & NEONET ASSOCIATED CAREER ENGAGEMENT EXPO

On May 13, 2019, NEOnet and the Summit County ESC are collaborating to host our first ever Career Engagement Expo. The event will be held at both the Summit ESC and NEOnet locations in Cuyahoga Falls. Students should arrive onsite by 8:45 a.m. with the event being held from 9 a.m. to 1:30 p.m. Students will transfer to the other facility at 11 a.m. for a provided lunch and second half sessions.

#### **Benefits of Attending**

- *•* Students will sit in on a presentation by 'Ohio Means Jobs' to hear about in-demand jobs in the region. Presenters will discuss job postings, possible wages and the online resources available on their website which include:
	- 1. *Online career council*
	- 2. The ability to build and post your resume, and have it graded for effectiveness
	- 3. Search through available jobs by location, wage and education level
	- 4. Find workforce programs to assist in skills training
	- 5. Use tools that can assist in funding further education for your desired job field
- *•* Students will be divided into smaller groups and rotated through every employer at the Expo to ensure everyone receives *the same opportunities.*
- *•* Over a dozen employers will be on hand to present what it means to pursue a career in their particular trade. Each group of students will have time to ask questions and get a better feel for if the job is right for them.

#### **What Next?**

Contact Missi Zender-Sakach at the Summit County ESC for more details. We have a limited number of students we can host and have capped the number per district for the event at 20. We will need commitments by April 5 and itineraries will be sent out to interested districts on April 26. We hope to see you there!

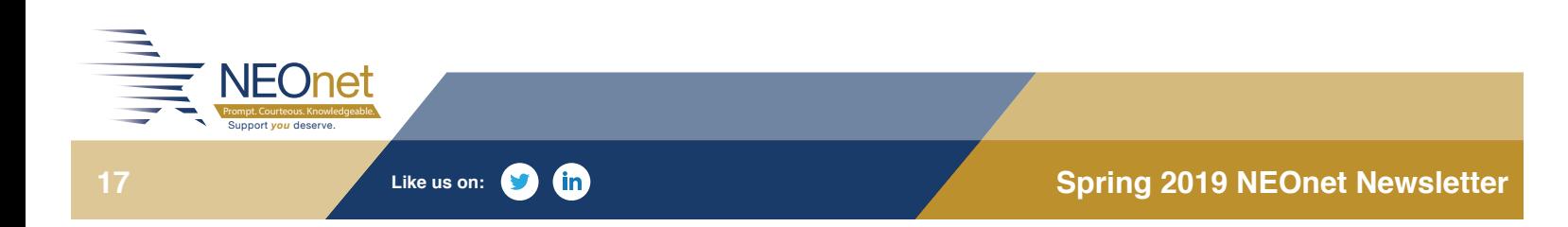

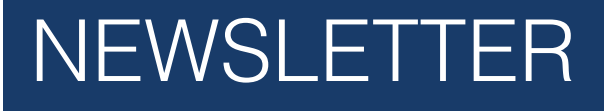

**NEOnet** Prompt. Courteous. Knowledgeable. Support *you* deserve.

**SPRING 2019**

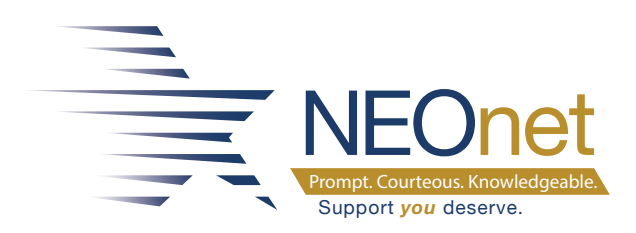

# 700 GRAHAM ROAD CUYAHOGA FALLS, OH 44221

P: 330.926.3900 F: 330.926.3901

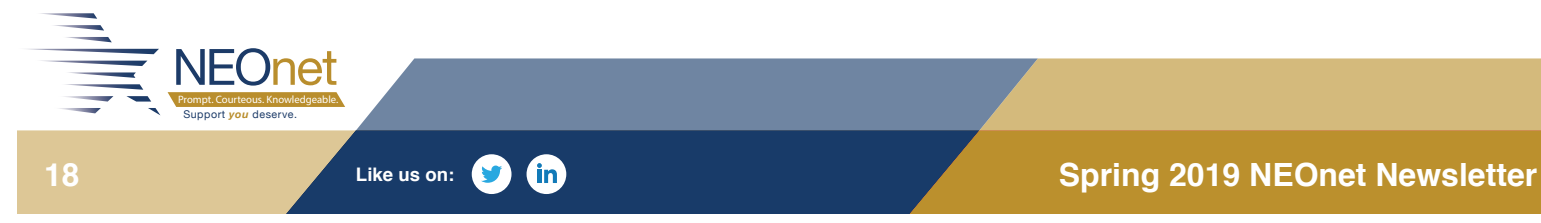